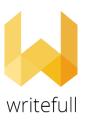

## Writefull institutional trial

## April 15- May 14, 2021

Writefull for Word can be downloaded from the Writefull website.

To start using the Writefull for Word add-in, students and staff need to create an account.

To create an account click the 'Sign in' button in the Word toolbar to open the Writefull sign up / sign in screen, click 'Don't have an account?', enter institutinal email (@vilniustech.lt, @stud.vgtu.lt) and create password (NOT institutional password) then click 'Sign up'. You will then receive a confirmation email, to verify your newly created account.

Writefull for Word for Windows can be used with:

- Windows 7 SP1 or newer
- Office 2013 or newer

Writefull for Word user guide >>>